Bitget是一个数字货币交易平台,提供各种数字货币交易服务。如果您是第一次使 用Bitget进行交易,这篇文章将教您如何在Bitget上购买数字货币。

 首先,您需要访问Bitget官网并注册一个帐号。注册过程非常简单,只需要填写您 的电子邮件地址和设置密码即可。一旦您完成了注册过程,您就可以登录到Bitget 平台。

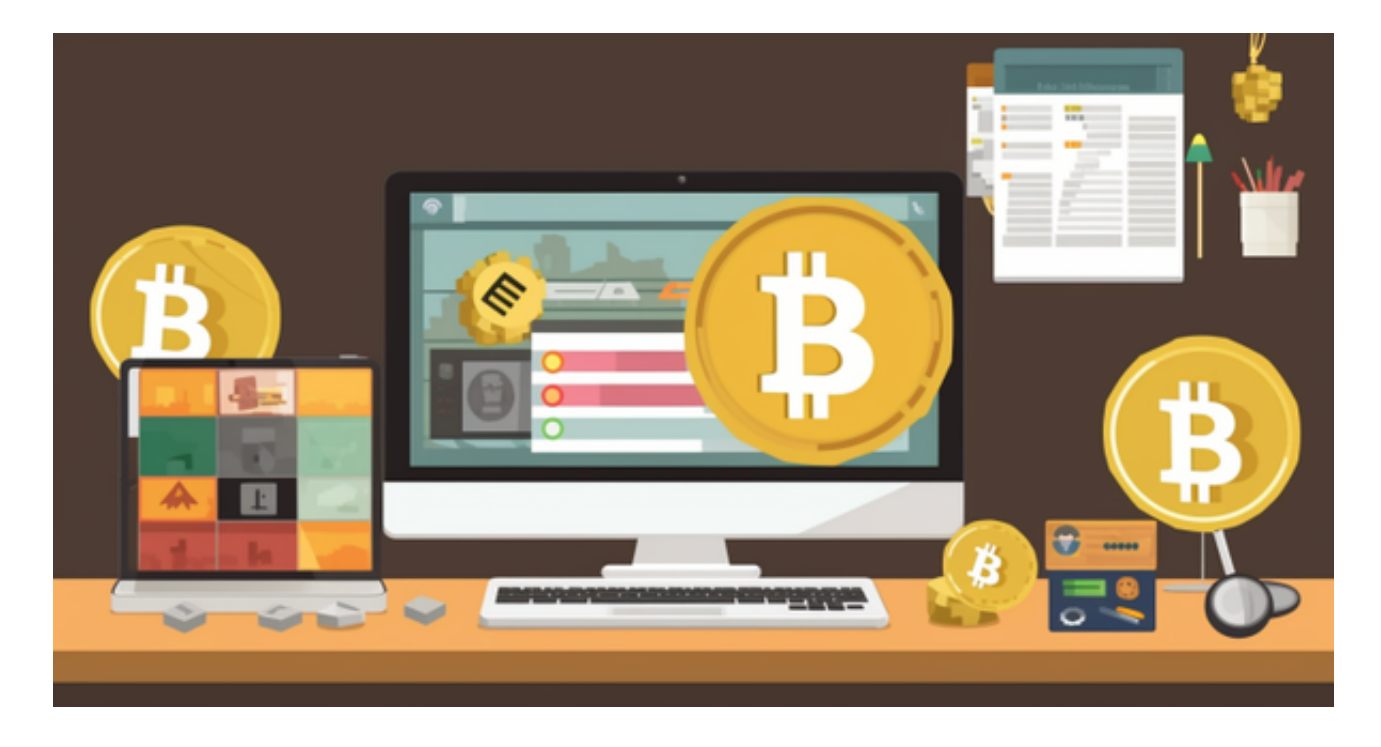

认证您的帐户并将数字货币存入您的账户

 在购买数字货币之前,您需要对您的帐户进行认证。您需要上传您的身份证,并 通过人脸识别认证。这只需要几分钟的时间,而且只需要在第一次购买数字货币之 前进行一次认证。

 在认证后,您需要将一些数字货币存入您的帐户。在Bitget上,您可以存入的数字 货币有BTC、ETH、EOS等多种数字货币。您只需要选择您想存入的数字货币,并 将其转入Bitget提供的数字货币地址即可。

## 购买数字货币

 一旦您的帐户被认证并存入了数字货币,您就可以购买数字货币了。在Bitget上, 您可以在"交易中心"中选择想要购买的数字货币。一旦您选定数字货币,并输入 购买数量,Bitget会自动计算总价格并显示在页面上。

 在购买数字货币之前,您需要确保您的账户有足够的余额。如果您没有足够的余 额,您可以转入更多的数字货币。

## 卖出数字货币

。

与购买数字货币一样,卖出数字货币也非常容易。只需进入Bitget的"交易中心" 页面,选择想要卖出的数字货币,并输入卖出数量。Bitget将会自动计算并显示出 总价值。

注意, 当您卖出数字货币时, Bitget会根据当前的市场价格自动为您计算汇率并拨 付回到您的账户中。切记,当您卖出数字货币时,请确保准确输入数字货币的数量

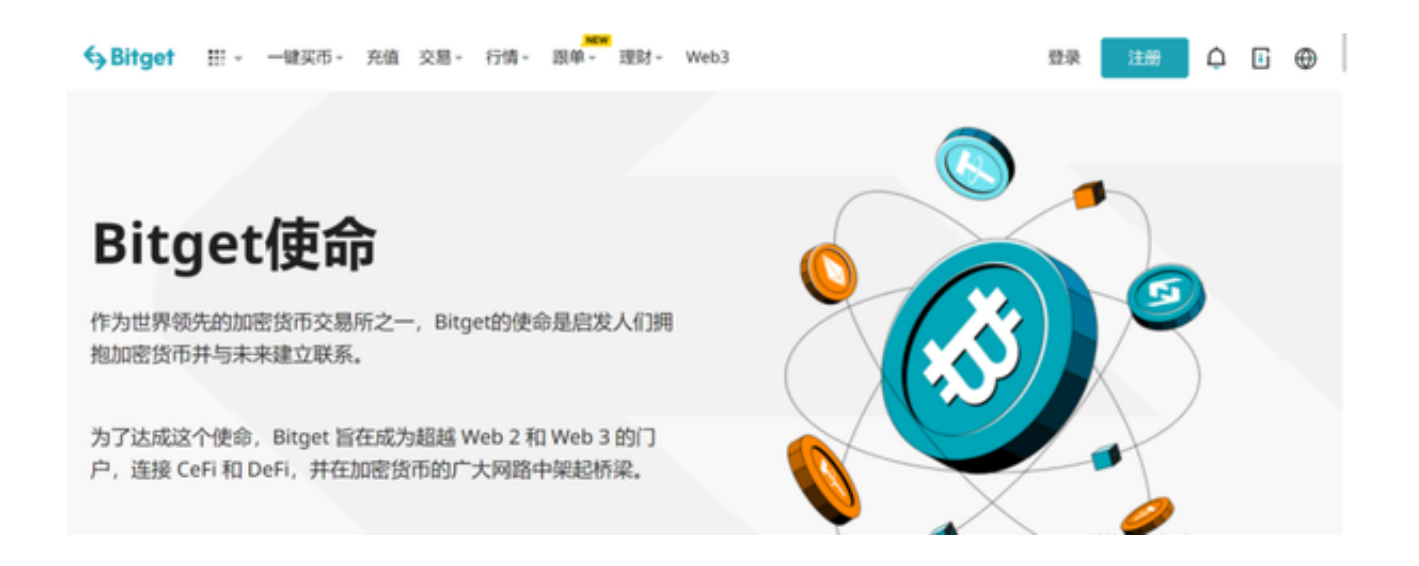

 对于投资者来说,在手机上下载Bitget新版本APP即可,使用您的手机浏览器打开 Bitget官方网站,在页面底部可以找到APP下载区域,或者直接在搜索引擎中搜索 "bitget app下载" 也能找到下载链接。点击"APP下载"按钮,即可跳转到Bitg et手机App下载页面。在下载页面上您可以选择下载IOS或者Android版本,下载 完成之后,您可以点击"打开"并按照提示进行安装,打开应用程序,按照指示进 行注册或登录,此时,您就可以开始在Bitget的手机App上交易加密货币。

 需要注意的是,从未经过官方授权的第三方网站或应用程序下载Bitget App可能 存在安全风险,请务必从Bitget官方渠道下载App,以确保您的交易和资产安全。